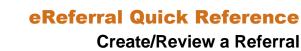

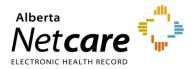

## Create a Referral

A Referral (previously called a Consult Request) is a request for an in-person specialist appointment. A standard referral form is used for most specialties to create a consistent referral experience and to identify a specific *Referral Reason.* Before you submit a request, your <u>Referring/Referring on Behalf of</u> information must be completed in your My Details.

1 From the *Clinical Portal Menu*, go to *Searches*. You can search for your patient using their first and last name, Personal Health Number (PHN) or Unique Lifetime Identifier (ULI). Press *Search* to display results.

| ✓ COMMON                         | Patient Search                                |
|----------------------------------|-----------------------------------------------|
| FAVOURITES                       | Identifier 974253514                          |
| - SEARCHES                       | Identifier PHN / ULI<br>Type                  |
| Search for a Patient             | 1700                                          |
| Delivery Site Registry<br>(DSR)  | Last Name ereferral                           |
| ← EREFERRAL                      | First Name two                                |
| My Referrals<br>Triage Referrals | Middle<br>Name/Initial                        |
| My Assigned Referrals            |                                               |
| Health Services<br>Catalogue     |                                               |
| EREFERRAL REPORTS                |                                               |
| PATIENT LISTS                    | Search Clear Enter a new favourite search (+) |

2 Open the patient's Electronic Health Record (EHR) and click Create Referrals from the Context Menu.

| EREFERRAL, TWO B     DATE OF BIRTH (54y) SEX F                                                                                                    |                        |                                        |                     | ULI <b>100</b> 0           | 008114     | × 4         |
|----------------------------------------------------------------------------------------------------|------------------------|----------------------------------------|---------------------|----------------------------|------------|-------------|
| NO CPAR PRIMARY PROVIDER                                                                                                    | PATIENT PRIMARY        | ADDRESS 💡                              | PATIENT MAILING     | ADDRESS 💡                  |            | PATIENT HON |
|                                                                                                    | 📵 Patient Event Histo  | ry 🛞 Immunization History              | Medications         | 🐉 Create Referrals         | 🔍 Viev     | v Referral  |
| Clinical Documents • C<br>Showing All Mark All As Read<br>Group By Category Sort By Date                                                                                                    | Patient Demograph      |                                        |                     |                            |            |             |
|                                                                                                    | Date Of Birth          |                                        |                     |                            |            | He          |
| Read Unread                                                                                                    | Age 5                  | 4 years                                |                     |                            |            | V           |
| Dynamic Patient Summary<br>Medication Profile                                                                                                    | Sex F                  |                                        |                     |                            |            | Cell/Alter  |
| R Pharmacy Care Plan                                                                                                    | Eligibility Start Date |                                        |                     |                            |            |             |
| BPMH Form - Medication Reconciliation                                                                                                    | /                      | lote: Future-dated and blank eligibili | ity start dates sho | uld be confirmed in Person | Directory. |             |
| <ul> <li>Referrals - In Progress (14 / 15)</li> <li>Consultations (1 / 1)</li> </ul>                                                                                                    | Address (Primary)      |                                        |                     |                            |            |             |
| <ul> <li>Diagnostic Imaging (4 / 4)</li> <li>Discharge/Transfer Summaries (1 / 1)</li> <li>Due and the state of the state of the state o</li></ul> | AH Address (Mailing)   |                                        |                     |                            |            |             |
| Progress Notes (2 / 2)                                                                                                    |                        |                                        |                     |                            |            |             |

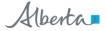

- 3 Enter a reason in the *Referral Reason* field. You can start typing the reason to see what selections are available.
  - If you don't know the reason or want to see what options are available, enter the *Request Type* and the *Specialty* to show what *Referral Reasons* are available by zone/city.
  - If the *Referral Reason* is not on the list, select a reason that is closest to the reason for referral (e.g., Sciatica is not on the list – use Radiculopathy). The exact reason can be entered later in this process in the *Referral Details* section – *Reason for sending this referral* field.
- 4 Select *Referral* beside *Request Type*.
- 5 Select the *Specialty* and *Zone(s) Served* and/or *City*. You can start typing the *Specialty*, *Zone(s) Served*, and *City* to show what is available (e.g. Ortho). These are not mandatory but will help narrow down the options you can select.
- 6 Click Search for Options. If the Referral is a duplicate, the Check for duplicate referral(s) icon is shown. Hover over the symbol to see the duplicate referral. Check for duplicates in the Drafts, In Progress and Completed/Cancelled/Declined list as well to ensure that a duplicate Referral doesn't exist in another Zone or a similar Referral such as Knee Issue Right vs Knee Issue Left.

| Referral Reason                                 | Request<br>Type | Specialty              |  |  |  |  |
|-------------------------------------------------|-----------------|------------------------|--|--|--|--|
| Shoulder<br>instability 🖵                       | Referral        | Orthopaedic<br>Surgery |  |  |  |  |
| Check for duplicate referral                    |                 |                        |  |  |  |  |
| Patient has existing referral(s) RFS-AAD-935062 |                 |                        |  |  |  |  |

7 Click the *Clinical Pathway* icon to view detailed information to help support care decisions. You can also view existing referral(s) for the patient. If the *Clinical Pathway* icon is showing, it indicates the pathway is not available at this time.

| Treate Request              |                       |                                   |                     |                  |          |                                                                                 |                       |            |               |                 |                  |                 |                         | 54                     | et à favou                       | rite search.     | ۲    |
|-----------------------------|-----------------------|-----------------------------------|---------------------|------------------|----------|---------------------------------------------------------------------------------|-----------------------|------------|---------------|-----------------|------------------|-----------------|-------------------------|------------------------|----------------------------------|------------------|------|
| Referral Ing                | teolity of kn         | ee Q                              |                     |                  |          |                                                                                 | Special               | <b>6</b> 7 | or            | торие           | dic Surg         | pery C          | 5                       |                        |                                  |                  |      |
| Request Type Re             | ferral 👻              |                                   |                     |                  |          |                                                                                 | Zone(t)<br>Served     | 1          | c             | igny            |                  | 9               | ۲                       |                        |                                  |                  |      |
| Triage Site                 |                       | Q                                 |                     |                  |          |                                                                                 | CRY                   |            |               |                 |                  | c               |                         |                        |                                  |                  |      |
| Search for Optio            | ni Res                | et fertier a c                    | ex favouriti        | Search.          | ۲        |                                                                                 |                       |            |               |                 |                  |                 |                         |                        |                                  |                  |      |
| Referral Reason             | Reques                |                                   | pecialty            |                  | Triage   | SIDE                                                                            |                       |            | c             | Ny.             | Cinvesi          | Patcheologia    | Approx                  | imate Watt T           | ine .                            | Zone(s) Se       | rves |
| instability of knee         | Referra               | 0                                 | rthopaedic          | Surgery          | Calga    | y PAST Orthop                                                                   | aedics CA1            | r          |               |                 | •                |                 | Not Su                  | ppiled                 |                                  | Celgary          |      |
| n Progress                  | Received              |                                   |                     |                  |          |                                                                                 | External              | Ter        |               |                 |                  |                 |                         | Elapsed                | Approx                           | Flagged          |      |
| n Progress                  |                       |                                   |                     |                  |          |                                                                                 |                       |            |               |                 |                  |                 |                         |                        |                                  |                  |      |
| Request<br>Type/Referral ID | Date<br>(72)          | Status/Statu<br>Reason            | s Referra<br>Rescon | Pric             | rity 1   | riage Site                                                                      | Triege<br>Site        | Prov       |               | Appol<br>Date/  |                  |                 | I Referring<br>Provider | Time/Time<br>To Target |                                  | for<br>Referrer  | 1    |
| eConsult<br>RFS-AAB         | 26-jan-<br>2024       | Walting for<br>Clinical<br>Triage | Urology<br>Issue    |                  |          | laye<br>Idmonton<br>Clinic - Dianne<br>Ind Inling<br>Upnet<br>Viology<br>Centre |                       |            |               |                 |                  |                 |                         | 3 deys                 | 5                                |                  |      |
| eConsult<br>RFS-AAB         | 26-jan-<br>2024       | Waiting for<br>Clinical<br>Triage | Shoulde             |                  | 1        | Orthopaedic<br>Gurgery -<br>Provincial                                          |                       |            |               |                 |                  |                 |                         | 3 days                 | 5                                |                  |      |
| eConsult<br>RFS-AAB         | 26-ján-<br>2024       | Walting for<br>Clinical<br>Triage | Shoulde<br>Issue    | ŧć –             | 3        | orthopaethc<br>Furgery -<br>Provincial                                          |                       |            |               |                 |                  |                 |                         | 3 days                 | 3                                |                  |      |
| Referral<br>RF5-AAB         | 16-jan-<br>2024       | Clerical<br>Triage in<br>Progress | Hemati<br>gross     | ria              |          | Calgary FAST<br>Jiology CAT                                                     |                       |            |               |                 |                  |                 |                         | 1 week 6<br>days       | 14                               |                  |      |
| Completed/Cano              | elled/Dec             | lined                             |                     |                  |          |                                                                                 |                       |            |               |                 |                  |                 |                         |                        |                                  |                  |      |
| Request<br>Type/Referral ID | Received<br>Date (T2) |                                   |                     | nerrai<br>tescon | Priority | Triage Site                                                                     | Exite<br>Tria<br>Site | p#         | Servi<br>Prov |                 | Appoir<br>Date/1 | itment<br>Ditte | Accepted<br>Date (T3)   | Referring<br>Provider  | Elapsed<br>Toron/Tir<br>To Targe |                  | fe   |
| econsult                    | 28-Dec-<br>2023       | Complete                          |                     | obuider<br>sue   |          | Orthopaede<br>Surgery -                                                         | 6                     |            |               | nving<br>Ider I |                  |                 |                         |                        | 4 weeks<br>days                  | 4 12-34<br>Three |      |

8 Select the *Received Date (T2) (For Receiving Office use only).* Note: If you are not a receiving office, leave this blank. The field will default to the current date and time. All fields marked with a red asterisk (\*) are mandatory and must be completed to submit a Referral.

| ervice |
|--------|
| ervice |
|        |
|        |
|        |
|        |

- **9** Review the *Exclusions* to ensure that this referral is appropriate. Exclusions are specialty and/or *Referral Reason* specific.
- 10 Select Who has been informed.
- 11 For helpful information on completing the Referral, refer to the *QuRE Card Checklist* by clicking on the box beside *View QuRE Card Checklist*.

| Who has been<br>informed? * | ○ Patient ○ Guardian ○ Patient & Guardian ○ Information not available 🛛<br>Please ensure the patient or guardian has been informed of the diagnosis or reason for referral. |
|-----------------------------|----------------------------------------------------------------------------------------------------|
| QuRE Reference              |                                                                                                    |
|                             | View QuRE Card Checklist<br>The information captured in this form is based on the Quality Referral Pocket Checklist (www.ahs.ca/QuRE).                                      |

12 Scroll down to *Patient Details* and select the *Patient Preference* if indicated. Select *Preferred Provider* and/or *Preferred Location* if indicated by the patient.

| Patient Details<br>Any changes to the patient's information will be saved in this referral only.<br>Patient Preferences Next Available Provider O Preferred Provider D Preferred Location |                      |                                                                                            |               |  |  |  |
|----------------------------------------------------------------------------------------------------|----------------------|--------------------------------------------------------------------------------------------|---------------|--|--|--|
|                                                                                                    |                      | e saved in this referral only.<br>er  Preferred Provider 🛛 🔽 Preferred Location            |               |  |  |  |
|                                                                                                    | Preferred Provider * | If a preferred provider is selected instead of next available, the patient's wait time ma  | 1y be longer. |  |  |  |
|                                                                                                    | Preferred Location * | If a preferred location is selected instead of next available, the patient's wait time may | y be longer.  |  |  |  |

13 The patient's address and phone number will be auto populated from the patient's Electronic Health Record (EHR). You can modify it if needed. Use the option to indicate if there is a *Preferred Contact*. Continue filling out *Additional Info and Special Considerations* (e.g., patient's physical, psychological, social and/or economic situation) sections.

| 5 5 1                     | atient's information will be saved in this re<br>Next Available Provider O Preferred |                                   | cation  |                  |
|---------------------------|--------------------------------------------------------------------------------------|-----------------------------------|---------|------------------|
| Contact<br>Information    | Phone Number Type *                                                                  | Phone Number *                    |         |                  |
|                           | ii                                                                                   | 000 999 0000                      | 1       |                  |
|                           | (+) Add Row At least one row is require                                              | red.                              |         |                  |
|                           | Preferred Contact? O Home                                                            | e 🔿 Mobile 🔿 Work 🔳               |         |                  |
|                           | Line 1 * XXX Test Stre                                                               | et City *                         | [       | LETHBRIDGE       |
|                           | Line 2                                                                               | Province *                        | [       | AB               |
|                           |                                                                                      | Postal Code *                     |         | XXX XXX          |
| Additional Info           | Patient Has Guardian Patient Has Alternate Contact                                   |                                   |         |                  |
|                           | Patient Has Alternate Contact  Patient unable to communicate adeq                    | uately in English                 |         |                  |
|                           | Patient has hearing or vision requirer                                               | , ,                               |         |                  |
|                           | □ WCB Claim                                                                          |                                   |         |                  |
| Special<br>Considerations |                                                                                      |                                   |         |                  |
|                           | Please provide details about the patient's                                           | physical, psychological, social o | und eco | nomic situation. |

- 14 Complete the *Referral Details* section. There are two options: Complete the form in eReferral or attach the referral from you EMR. If you are attaching an external referral form, locate the referral form by clicking *Choose File* beside *Referral Form*.
  - If the exact *Referral Reason* was not available (e.g., Sciatica), make sure to enter this in the *Referral Details* section *Reason for sending this referral* field.

NOTE: Note: To learn more about adding an external document to eReferral from your computer or EMR, visit the <u>Helpful Resources</u> page.

15 Complete the *Referral Requirements* section. Review the mandatory requirements. Attach or link the required investigations or images and check the *Have all mandatory requirements listed above been met?* box. Additional comments, if any, can be added to the *Notes* field.

| Referral Details<br>Referral Form Source * | lle@eReferral Form ○ Attach Referral Documents 🛛                                                                                                    |                                                                             |
|--------------------------------------------|----------------------------------------------------------------------------------------------------|-----------------------------------------------------------------------------|
| Clinical Reason *                          |                                                                                                    |                                                                             |
| Reason for sending this referral           |                                                                                                    |                                                                             |
| Patient's current<br>status *              |                                                                                                    |                                                                             |
|                                            | Please provide details about if the patient's condition is st<br>findings. Symptom onset/duration. Red flags.                                                              | table or worsening. What you think is going on? Key symptoms and            |
| Current and past<br>management             |                                                                                                    |                                                                             |
| Pertinent History *                        | Please provide details of treatments tried and outcome(s) O Complete in form O Complete by attaching an EMR patient summary / snapshot from desktop O None C Clear C Clear | s). Consultation testing (previous, concurrent or if none, specify none     |
| Referral Requirem                          | ents                                                                                                    |                                                                             |
| Mandatory                                  | Requirement                                                                                                    | Time Period                                                                 |
|                                            | Weight bearing hip - routine x-rays: AP pelvis, AP hip, I                                                                                                    | lateral view (Lauenstein) 180                                               |
| Optional                                   | Have all mandatory requirements listed above been m                                                                                                    | net?@Yes ONo 🖀                                                              |
| Additional Information                     | Attach External<br>Document(s)<br>Netcare<br>Document(s)                                                                                                    | <b>Choose a file</b><br>tiple files can be uploaded up to a limit of 300MB. |

16 Confirm that the *Referring Provider* section is complete with the referring provider's name and clinic details. The clinic details will auto-populate from *My Details* (if available) and can be changed on this request if needed. Note: Click *Add* if the Referral is being created on behalf of another provider or the referring provider is from out of province.

| Referring Provider I | nformation                                                                                                    |
|----------------------|----------------------------------------------------------------------------------------------------|
|                      | ovider Referrals or Referring Provider Referrals On Behalf Of section on your My Details to display referrals on<br>o auto complete this section each time a referral is created. |
| Referring Provider * | ⊕ Add                                                                                                    |

- 17 Search First Name Out, Last Name Province.
- **18** Select *Out of Province Provider*. Enter the name of the referring provider and the phone number; these fields are mandatory.

| rovincial Provider Registry         |                                                              | Select a                | favourite search 🗸 |  |
|-------------------------------------|--------------------------------------------------------------|-------------------------|--------------------|--|
| First Out<br>Name                   | Last Province<br>Name                                        |                         |                    |  |
| Search Reset Enter a new            | favourite search 🕀                                           |                         |                    |  |
| Name                                | Provider Type                                                | City                    | Status             |  |
| Out of Province Provider            |                                                              |                         |                    |  |
|                                     | Dr. Test Testing<br>ndicate name of Out of Province Provider |                         |                    |  |
| Phone Number * 555 5                | 55.00xx                                                      | dress                   |                    |  |
| Phone Number * 555 52<br>Fax Number |                                                              | idress<br>ne 1 6        | 789 St             |  |
|                                     |                                                              |                         | 789 St             |  |
|                                     |                                                              | ne 1 6                  | 789 St<br>parwood  |  |
|                                     |                                                              | ne 1 6<br>ne 2 9<br>y 5 |                    |  |

19 Click the appropriate option under *Primary Care Provider*.

| Primary Care Provider * | Same as Referring Provider | O Different from Referring Provider | O Patient does not have a Primary Care Provider |
|-------------------------|----------------------------|-------------------------------------|-------------------------------------------------|
|                         | 🔾 Unknown  🛛               |                                     |                                                 |

## 20 Select the Submission Method.

| Primary Care Provider * | eReferral<br>Fax rerouted from non-FAST Office<br>Connect Care<br>Phone<br>Fax<br>Mail |
|-------------------------|----------------------------------------------------------------------------------------|
| Submission Method *     | eReferral                                                                              |

- 21 Click *Submit* to send the Referral to the specialty. If you did not complete all mandatory fields marked by (\*), you will receive an error message. Review the Referral to locate any blank fields.
  - If you want to save a draft of the Referral before submitting it, you can save it by clicking Save as Draft. You can access the draft at any time in the Drafts worklist on the

| Submit | Save as Draft | Delete Draft | Cancel  |
|--------|---------------|--------------|---------|
| Submit | Jare as brait | Delete Diale | curreer |

draft at any time in the *Drafts* worklist on the *My Referrals* dashboard. You can click *Cancel* if you want to stop completing the Referral.

Once you click *Submit*, the Referral will appear on your *My Referrals* dashboard on the *In Progress* and *Recently Updated* worklists with a status of *Clerical Triage in Progress*.

NOTE:

If a referral has been declined because it did not meet the criteria appropriateness, do not edit the referral to include more information or attachments. Please create a new referral with the correct information.

## **Review a Submitted Referral**

At any point, you can review the status of a submitted Referral from your My Referrals dashboard.

1 Click eReferral from the Clinical Portal Menu. Click My Referrals and then the In Progress worklist.

| ► COMMON                         | <sup>«</sup> My Referrals |       |           |           |
|----------------------------------|---------------------------|-------|-----------|-----------|
| FAVOURITES                       | Requests                  | Total | Referrals | eConsults |
| SEARCHES                         | Recently Updated          | 30    | 23        | 7         |
| ▼EREFERRAL                       | Cancelled/Declined        | 2     | 2         | 0         |
| My Referrals<br>Triage Referrals | Action Required           | 0     | 0         | 0         |
| My Assigned Referrals            | Drafts                    | 1     | 0         | 1         |
| Health Services                  | Undelivered               | 0     | 0         | 0         |
| Catalogue                        | In Progress               | 27    | 20        | 7         |
| EREFERRAL REPORTS                | Completed                 | 1     | 1         | 0         |
| PATIENT LISTS                    | Waiting for Response      | 2     | 1         | 1         |

2 Select Referral for Request Type and click Search to generate a list of referrals. You can further define the search by choosing options like PHN/ULI, Referral Reason, or Status. To remove a status, click the X to the right of the status; to add a status, click the Add button. Note that the status selections are "sticky", meaning that if you access this dashboard and worklist during your eReferral working session (have not logged out) the same items will be selected.

| Received Date         | to 📰                                                        | PHN/ULI                      |            |
|-----------------------|-------------------------------------------------------------|------------------------------|------------|
| Referral<br>Reason    | Q                                                           | Patient First<br>Name        |            |
| Specialty             | Q                                                           | Patient Last<br>Name         |            |
| Triage Site           | Q                                                           | Request Type                 | Referral 🗸 |
| Service<br>Provider   | Q                                                           | Referral ID                  |            |
| Referring<br>Provider | Q                                                           | External Triage<br>Site      |            |
| Priority              | <b>~</b>                                                    | Show Referrals<br>for Review |            |
| Status                | Accepted 🛞 Appointment Booked 🛞 Appointment Missed 🛞        |                              |            |
|                       | Clerical Triage in Progress 🛞 Clinical Triage in Progress 🛞 |                              |            |
|                       | Deferred 🛞 Redirected 🛞 Request Additional Information 🛞    |                              |            |
|                       | Response in Progress 🛞 Waiting for Appointment 🛞            |                              |            |
|                       | Waiting for Clinical Triage 🛞 Waitlisted 🛞                  |                              |            |
|                       | ⊕ Add                                                       |                              |            |

3 Select the appropriate Referral from the list. Click the arrow located on the Summary Bar to expand the referral header. The Status Reason field may be populated or blank. Only specific changes to the Referral will result in this field being populated (Redirect, Complete/Cancelled/Declined, Missed Appointments, Provide Information to Receiver).

- 4 View the activity that has occurred on the Referral in the *Right Panel* in the *Activity* and *Notes* sections.
- 5 Click *Show this patient's other referrals* to view all referrals for this patient. All referrals are listed here regardless of the status. This is helpful if a screening Referral or eConsult needs to be linked to the procedural referral.

| Walting for Appo<br>Triage Site Calgary F | Intment Referral<br>AST Orthopaedics CAT | Instability of knee Orthopaedi<br>Submitted 5 weeks ago eReferral II | c Surgery<br>D RFS-AAB-       |         | People<br>Referrer                                                                                |                                                            |
|-------------------------------------------|------------------------------------------|----------------------------------------------------------------------|-------------------------------|---------|---------------------------------------------------------------------------------------------------|------------------------------------------------------------|
| Status Reason                             | _                                        | External Triage Site —                                               |                               |         | 🛓 Dr.                                                                                             |                                                            |
| Accepted (T3)                             | 10-Jan-2024                              | Referred For Refe                                                    | rral                          |         | Service Provider<br>Receiving Provider                                                            |                                                            |
|                                           |                                          |                                                                      | e TRAINING                    |         | <ul> <li>Receiving Provider</li> </ul>                                                            |                                                            |
|                                           |                                          | Flagged for Yes<br>Referrer                                          |                               | Ę       | Linked Referrals                                                                                  | ^                                                          |
| Orthopaedi                                | c Surgery Req                            | lest for Service                                                     |                               |         | RFS-AAB-<br>Dianne and Irving Kij                                                                 | Kaye Edmonton Clinic -<br>ones Urology Centre<br>COMPLETED |
|                                           |                                          | Patient Details   Referral Details                                   | Referral Requirements   Pr    | oviders | Show this p                                                                                       | oatient's other referrals 🗸                                |
| Exclusions                                | 1. Dislocation<br>2. Infection           |                                                                      |                               | F       | Referral Attachm                                                                                  | ents 🔨                                                     |
| Patient Information                       | PHN/ULI: 10000-                          | Name: Sex: F DOB: 15-                                                | Mar-1974                      |         | <ul> <li>AHC0562 (1).pdf</li> </ul>                                                               | (1185.94 kB) 4 WEEKS AGO                                   |
| Request Created For                       | Instability of knee -                    | Calgary FAST Orthopaedics CAT                                        |                               |         |                                                                                                   |                                                            |
| Clinical Pathway URL                      | https://www.alberta                      | healthservices.ca/aph/page18236.aspx                                 |                               |         |                                                                                                   | Choose a file                                              |
| Who has been<br>informed?                 | Patient                                  |                                                                      |                               |         | Referral Notes                                                                                    | ^                                                          |
| QuRE Reference                            | 2                                        |                                                                      |                               |         | Latest lab results have                                                                           | e been attached<br>aining on 12-Jan-2024 12:44 PM          |
|                                           | The information ca<br>(www.ahs.ca/QuRE)  | tured in this form is based on the Quali                             | ty Referral Pocket checklist. |         | Activity                                                                                          | Show Notes Only <b>T</b>                                   |
| Patient Details<br>Patient Preferences    | Next Available Provider                  |                                                                      |                               | - L     | Link<br>A link between this re<br>was added<br>RELATIONSHIP Related 1<br>Last updated by Three TF |                                                            |
| Contact                                   |                                          |                                                                      |                               |         | AM                                                                                                |                                                            |
| Information                               | Phone Number Type                        | Phone Number                                                         |                               |         | Clerical Note                                                                                     |                                                            |
|                                           | Home                                     | 000 999 0000                                                         |                               |         | C Latest lab results h                                                                            |                                                            |
|                                           | Preferred Contact?                       | Home                                                                 |                               |         | Last updated by Three TF<br>PM                                                                    | AINING on 12-Jan-2024 12:44                                |
|                                           | Line 1                                   | XXX Faraway Street                                                   |                               |         | Waiting for Appoi<br>STATUS Waiting for App                                                       |                                                            |
|                                           | Line 2                                   | _                                                                    |                               |         | Last updated by Three TF<br>PM                                                                    | AINING on 10-Jan-2024 12:58                                |
|                                           | City                                     | LETHBRIDGE                                                           |                               |         | Set Service Provid                                                                                | or                                                         |
|                                           | Province                                 | AB                                                                   |                               |         | Hide Form                                                                                         | -                                                          |
|                                           | Postal Code                              |                                                                      |                               |         | Set Service Provider                                                                              | Receiving Provider II                                      |
| Additional Info                           |                                          |                                                                      |                               |         | Last updated by Three TF<br>PM                                                                    | AINING on 10-Jan-2024 12:58                                |
|                                           |                                          |                                                                      |                               |         | Accept (T3)                                                                                       |                                                            |
| Special                                   | _                                        |                                                                      |                               |         | Accepted Date (T3)                                                                                | 10-Jan-2024                                                |
| Special<br>Considerations                 | _                                        |                                                                      |                               |         | Attachments                                                                                       | No Files                                                   |
|                                           |                                          |                                                                      |                               |         | Netcare Document(s)                                                                               | No documents                                               |

## **Respond to a Request for Additional Information**

On occasion, the triage centre or receiving provider may require additional information from the referring provider. Follow these instructions to add more information.

1 Click *eReferral* from the *Clinical Portal Menu*. Click *My Referrals* and select *Action Required*. Choose the appropriate Referral.

| • COMMON My Referrals        |                      |       |           |           |
|------------------------------|----------------------|-------|-----------|-----------|
| FAVOURITES                   | Requests             | Total | Referrals | eConsults |
| SEARCHES                     | Recently Updated     | 39    | 27        | 12        |
| + EREFERRAL                  | Cancelled/Declined   | 3     | 21        | 12        |
| My Referrals                 |                      | -     | -         |           |
| Triage Referrals             | Action Required 🛕    | 3     | 2         | 1         |
| My Assigned Referrals        | Drafts               | 1     | 0         | 1         |
| Health Services<br>Catalogue | Undelivered          | 0     | 0         | 0         |
|                              | In Progress          | 41    | 31        | 10        |
| EREFERRAL REPORTS            | Completed            | 3     | 1         | 2         |
| PATIENT LISTS                | Waiting for Response | 4     | 4         | 0         |

2 Click Provide Information (to Receiver) from the Workflow bar. Attach or link the requested information if required and enter a Comment to Receiver (e.g., The latest lab results are attached). Click Provide Information. Single files no larger than 100MB can be attached, and multiple files not exceeding 300MB in total can be added.

| Prov | ide Information (to Rece   | viver) Request Information (from Receiver)    |                                           |  |  |
|------|----------------------------|-----------------------------------------------|-------------------------------------------|--|--|
| Ure  | Provide Informa            | ation (to Receiver)                           |                                           |  |  |
|      | 👩 Do not incl              | ude any clinical information in the Commen    | t to Receiver box below.                  |  |  |
|      | Attachments                | ✓ AHC0562 (1).pdf (1185.94 kB)                |                                           |  |  |
|      |                            |                                               | Choose a file                             |  |  |
|      | Netcare<br>Document(s)     | File size restricted to 100MB. Multiple files | s can be uploaded up to a limit of 300MB. |  |  |
|      | Comment to<br>Receiver *   | The latest lab results are attached           |                                           |  |  |
|      | Receiver *                 | Please state where in the referral informa    | tion was edited.                          |  |  |
|      | Provide Information Cancel |                                               |                                           |  |  |

The Referral will then be removed from the *Action Required* worklist and moved to the *In Progress* and *Recently Updated* worklists.